## Notice Inviting e-Tender

The Asst.Comdt (Engr), 12" Bn, I.T.B Police ,Matli, Uttarkashi, Uttarakhand on behalf of the President of India invites online Item rate tender from approved and eligible contractors of CPWD,MES, Railway, BSNL, BRO &State PWD/MSME,(GOI),in appropriate class for the following work:-

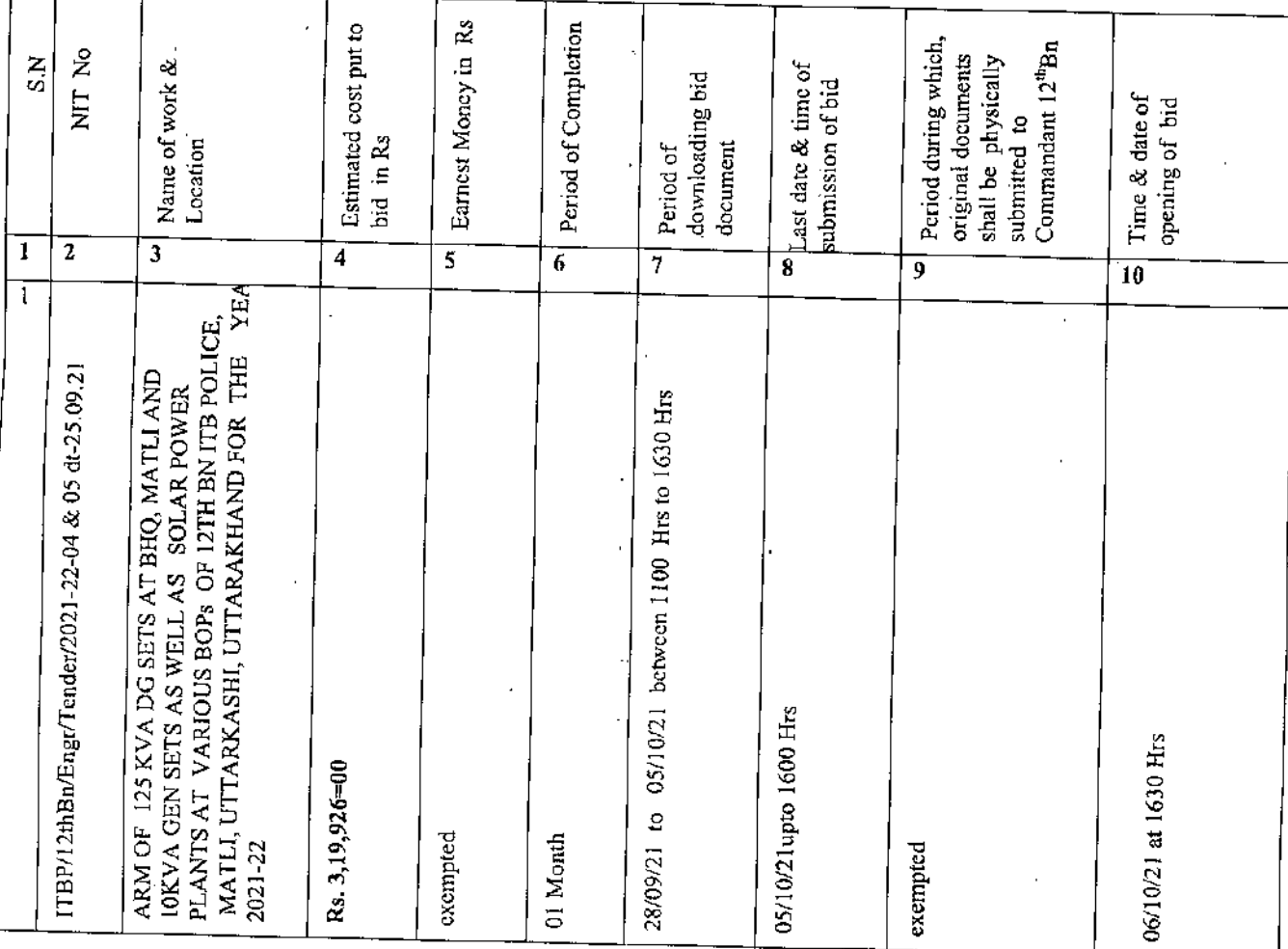

The enlistment of the contractors should be valid on the last date of submission of tenders.

In case, the last date of submission of tender is extended, the enlistment of contractor should be valid on the original date of submission of tenders.

1. The intending bidder must read the terms and conditions of Tender **form** carefully. He shouId"only submit his bid ifhe considers himself eligible and he is in possession of all the documents required.

2. Information and Instructions for bidders posted on website shall form of bid document.

3. The bid document consisting of plans, specifications, the schedule of quantities of various types of items to be executed and the set of terms and conditions of the contract to be complied with and other necessary documents can be seen and downloaded from website [www.eprocure.gov.in](http://www.eprocure.gov.in) & www.itbp.gov.in.

4.But the tender can only be submitted after uploading the mandatory scanned documents as per list given below.

5. As per the orders of Ministry of Finance, Govt of India, dated 12.12.20, firms are exempted from depositing earnest money with the tender, however tenderers have to submit a " bid sccurity declaration" stating that if they withdraw or modify their bids, during period of validity etc, they will be suspended for the time specified in the tender documents.

 $\frac{\sum_{i=1}^{n} 1}{\sum_{i=1}^{n} \sum_{i=1}^{n} 1}$ 

.<br>सहायक सेनानी **(अ**भियन्ता) Asstt. Corndt (Engineer,  $\frac{1}{2}$  $\frac{1}{3}$   $\frac{1}{4}$   $\rightarrow$  . vise  $\mathbb{R}^n$   $\partial\mathbb{R}^n$ 12\* EN 178 Police

Signature of tender/s

•,

j.

I

I,: I I I

6. Those contractors not registered on the website mcntioned above, are required to get registered beforehand. If needed, they ean be impaned training on online bidding process as per details available on the website.

7. The intending bidder must have valid class-III digital signature to submit the bid.

8. On opening date, the contractor can login and see the bid opening process. After opening of bids he will receive the compctitor bid shcets.

9. Contractor can upload documents in the form of JPG format and PDF formal.

10. Contractor must ensure to quote rate of each item. The column meant for quoting rate in figures appears in pink colour and the momcnt ratc is entered, it turns sky blue.

In addition to this, while selecting any of the cells a warning appears that if any cell is left blank the same shall be treated as "0". Therefore, if any cell is left blank and no rate is quoted by the tenderer, rate of such item shall be treated as "0" (ZERO). However, if tendered quotes Nil ratcs against each itcm in item rate tender or docs nol quote any percentage above. Below on the lowest amount of the tender or any section/sub head in percentage rate tenders,the tender shall be treated as invalid and will not be considered as lowest tendered.

11. The required documents meeting the criteria to qualify as " approved and eligible" contractors of CPWD, MES, Railway, PWD , Telecom Deptt& Power corporation Ltd. etc along with other documents as mentioned under Para "Lisl of Documents to be scanned and uploaded by the agency and hard copies received subsequently shall be checked first, while opening the bid. The financial bid of only those agencies shall be opened who are found to be eligible agencies, as per this NIT.

12. The department reserves the right 10 reject any prospective application without assigning any reason and to restrict the list of qualified contractors to any number deemed suitable by it, if too many bids are received satisfying the laid down criterion.

#### List of J)ocuments to be scanned and uploaded within the period of bid submission:

i) Self attested copy of Enlistment Order of the Contractor in CPWD, MES, Railway, BSNL, BRO & State PWD ,MSME(GOI) in appropriate class .

ii) Bid security declaration.

 $\frac{1}{2}$  .

Πì

iii) Self attested copy of Certificates of Work Experience if any.

IV) Self attested copy of PAN Card and Aadhar Card

V) Self attested copy of G.S.T No

*Vi)* Self attested copy of latest IT Return Documents.

~ Sig of AC.(Eng  $e \cdot \mathbf{f} \rightarrow \mathbf{f}^{-1}$  or  $_{\rm int}$ ic $^{\prime}$ 

Signature of tender/s

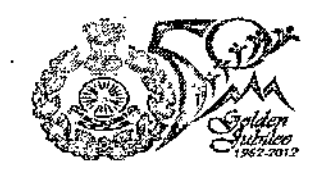

### **INDO- TIBETAN BORDER POLICE FORCE MINISTRY OF HOME AFFAIRS, GOVERNMENT OF INDIA**

# **Tender Document**

Name of Work:- ARM OF 125 KVA DG SETS AT BHQ, MATLI AND 10KVA GEN SETS AS WELL AS SOLAR POWER PLANTS AT VARIOUS BOPs OF 12TH BN ITB POLICE, MATLI, UTTARKASHI, UTTARAKHAND FOR THE YEAR 2021-22

Sub Head :- Item rate contract

Sector/Unit Engr:- AC. (Engr), 12<sup>th</sup> Bn, ITB Police, Matli, Uttarkashi, Uttarakhand. PIN-249l93

I ~' •

Contact :- 013743-235366

~ Sig of AC.(Engr)

ww. 1-11-11 (ONETH-Asstt. Coindt (Enginoer<br>" " " " " " a th  $\cdot$  a),  $\cdot$  of the **;- '" • '1'''' •** ..

**Signature of tendcrls**

#### INFORMATION AND INSTRUCTIONS FOR CONTRACTORS FOR e- TENDERING FORMING PART OF NIT AND TO BE POSTED ON WEBSITE

1. Information and instructions for Contractors will form part of NIT.

2. The Bid Document as uploaded can be viewed and downloaded free of COS1 by anyone including intending bidder. But the bid can only be submitted after uploading the mandatory scanned documents.

3. After submission of the bid the contractor can rc~sublllit revised bid any number of times but before last time and date of submission of bid as notified.

4. While submitting the revised bid, contractor can revise the rate of one or more item(s) any number of times (he need not reenter rate of all the items) but before last time and date of submission of bid as notified.

5. When bids are invited in three stage system and if it is desired to submit revised financial bid then it shall be mandatory to submit revised financial bid. If not submitted then the bid submitted earlier shall become invalid. 6. On opening date, the contractor can login and see the bid opening process.

7. Conlractor can upload documcnts in the form of .lPG format and PDF formal.

8. It is mandatory to upload scanned copies of all the documents as stipulated in the bid document. If such document is not uploaded his bid will become invalid and shall bc rejected. 9. If the contractor is found ineligible after opening of bids, his bid shall become invalid and shall be rejected.

10. If any discrepancy is noticed between the documents as uploaded at the time of submission of bid and hard copies as submitted physically by the contractor, the bid shall become invalid and shall be rejected. II. Contractor must ensure to quote rate of each item. The column meant for quoting rate in figures appears in pink colour and

the moment rate is entered, it tums sky blue.

In addition to this, while selecting any of the cells a warning appears that if any cell is left blank ,the same shall be treated as "0". Therefore, if any cell is left blank and no rate is quoted by the bidder, rate of such item shall be treated as "0" (ZERO).

12. Payment of cost of Tender documents:-The collection of cost of Tender documents is dispensed away with, as there is no physical supply of tender documents and also to have absolute anonymity of the bidders participating in e-proeurement solution. The bidders can view/download the tender documents, from the [www,eprocure.gov.in&www.](http://www,eprocure.gov.in&www.) ithp. gov.in

13. Submission of bids: The bidders who are desirous of participating in 'e' procurement shall submit their price bids in the standard formats prescribed in the Tender documents. displayed at wivw.eprocure.gov.in&www. itbp. gov.in .The bidder should upload the scanned copies of all the relevant certificates, documents etc., on the www.eprocure.gov.in&www. ithp. gov.in in support of their price bids. The bidder shall sign on all the statements, documents, certificates uploaded by him. owning rcsponsibility for their correctncss/authenticity.

14. Payment of Bid Security (Earnest Money Deposit): Exempted, However contractor has to submit a " Bid declaration forn<br>along with tender,

15. Price Bid Opening:-The Price Bids will be opened online by the Engineer In charge at the specified date & time and the result will be displayed on the www.eprocure.gov.inwhich can be seen by all the bidders who participated in the tenders.

16. Processing of Tenders: The concerned officer/officers will evaluate and process the tenders as done in the conventional tenders and will communicate the decision to the bidder online.

17. Plittepation of Bidders at the time of opening of hids; Bidders have two options to participate in tendering process at the<br>time of opening of Bids;

i) Bidders can come to the place of opening of bids (electronically) as done in the conventional tender process.

ii) Bidders can see the process online.

18. Signing of agreement: After the award of the contract, an agreement shall be signed as done in conventional tenders.

Sig of AC (Engr)

Signature of tender/s

f

 $\omega$  -  $\chi_{\rm{eff}}$  +  $\eta_{\rm{eff}}$ ;..  $\mathcal{L}^{\mathcal{L}}$  $\sim 10^{-4}$  M  $_{\odot}$ 1 I""